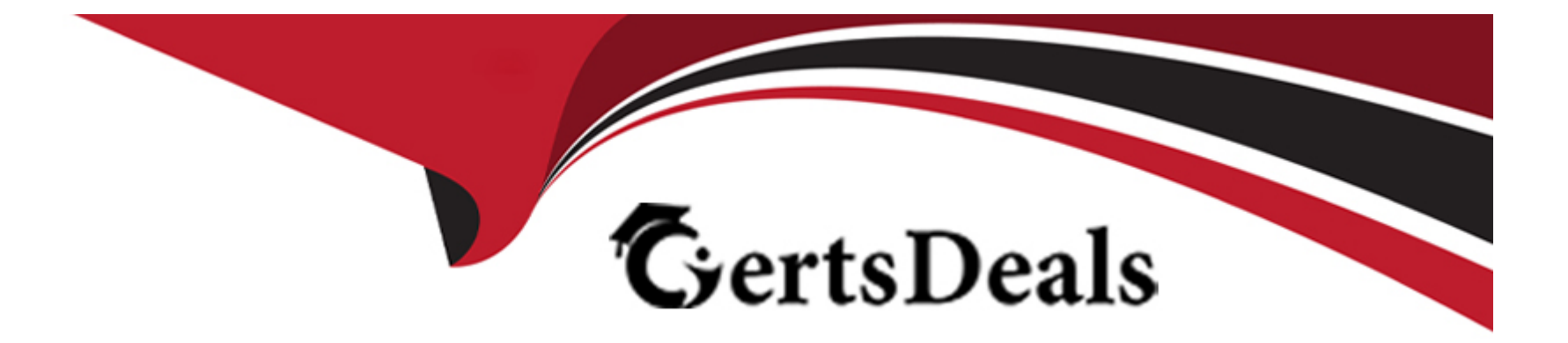

# **Free Questions for C\_SRM\_72 by certsdeals**

# **Shared by Duran on 12-12-2023**

**For More Free Questions and Preparation Resources**

**Check the Links on Last Page**

# **Question 1**

#### **Question Type: MultipleChoice**

Pricing is a method of determining prices using the condition technique. SAP SRM uses Pricing when purchase documents are created. The system automatically determines the gross price and any surcharges and discounts that apply to a specific supplier according to defined conditions.

Which of the following are essential elements of the condition technique?

### **Options:**

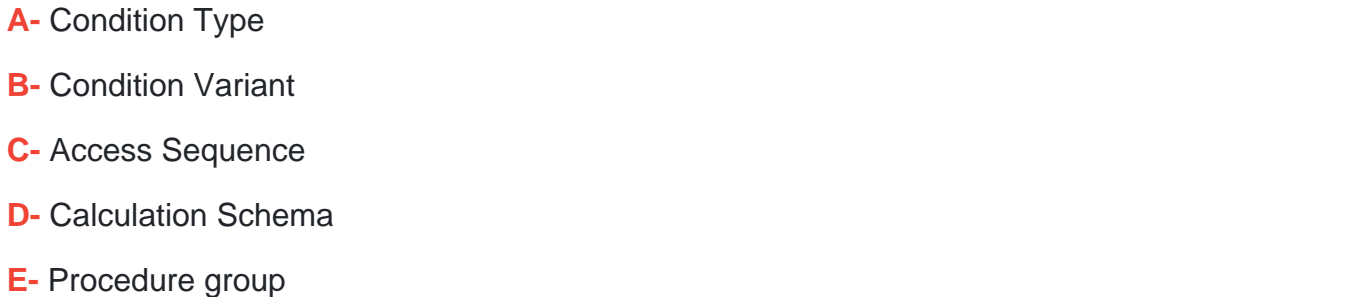

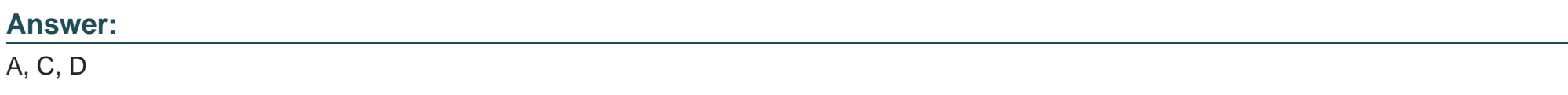

### **Explanation:**

Pricing consists of the following elements:

### Condition Type

A condition type serves to differentiate between prices in the system. You can define a separate condition type for each type of price, surcharge or discount that may arise in your business transactions. The condition type defines, for example, a discount as a fixed amount or as a percentage.

For example, you can apply release-based rebates that depend on former spend or volume, based on historical spend and not on a single purchase order. Therefore, you can assign a condition where the discounts are based on aggregated release value of the referenced contract or contract hierarchy (if the contract is part of a hierarchy) has been introduced. You can also define group conditions with which scales are used in several items of a purchase order.

#### Calculation Schema

The calculation schema describes a sequence of condition types that are used to determine prices. In SAP SRM, the calculation schema 0100 is defined as default. You can modify this and add your own condition types.

#### Access Sequence

An access sequence is a search strategy with which the system looks for valid data for a specific condition type. You can define an access sequence for each condition type. In SAP SRM, the access sequences are predefined.

### Condition Table

A condition table contains price information on a master data type, for example, on a product master. If you define a product price or a special discount, for example, you create condition records in the relevant condition table.

# **Question 2**

#### **Question Type: MultipleChoice**

You can calculate sales tax in SAP Supplier Relationship Management (SAP SRM).

The tax is calculated when you create a shopping cart, enter a purchase order, or enter an invoice or a credit memo.

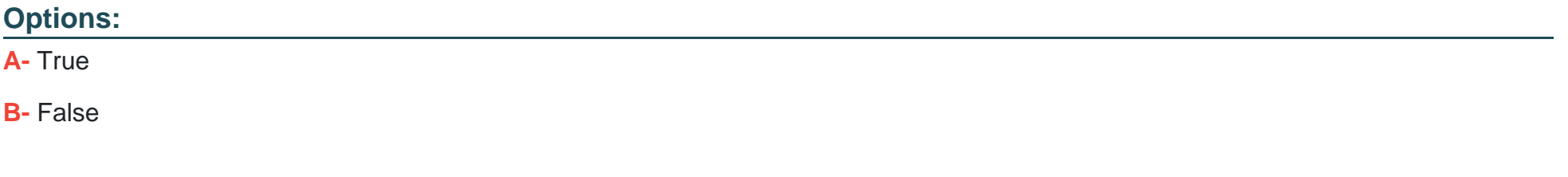

#### **Answer:**

A

#### **Explanation:**

You can use the tax calculation functions in the following applications:

Create Shopping Cart :

The system determines a tax indicator. You can change the default tax indicator. You can display the tax amounts per item and as total amount. You can define whether the tax amount is to be taken into account with approval using workflow.

Process Purchase Order:

You can change the default tax indicator. The system calculates the tax on the basis of the current data. You can display the tax amounts per item and as total amount.

#### Enter Invoice:

You can change the default tax indicator. Depending on the legal requirements, the system calculates the taxes either per item or as a total amount. In addition, you can enter the taxes manually for each tax code or as a total tax amount.

#### Enter Credit Memo:

You can change the default tax indicator. Depending on the legal requirements, the system calculates the taxes either per item or as a total amount. In addition, you can enter the taxes manually for each tax code or as a total tax amount.

Evaluated Receipt Settlement:

Tax is recalculated. You define the tax code in the purchase order.

Tax calculation can occur in the following systems:

Back-end system: Tax calculation occurs in the financial accounting system

External tax system

Customer-specific implementation: Calculation occurs in SAP SRM

SAP Transaction Tax Engine (TTE)

# **Question 3**

### **Question Type: MultipleChoice**

You can use the account assignment function in SAP Supplier Relationship Management (SAP SRM) for Purchase Order, Confirmations etc.

To carry out account assignment, you need to make the following settings:

#### **Options:**

**A-** Define the required account assignment categories in Customizing.

**B**- Define rules according to which the G/L account is to be determined automatically.

**C-** Optionally, define your own criteria for determining the G/L account using a Business Add-In.

**D-** Using multiple account assignment, you can distribute costs across accounts by percentage, by quantity, or by value.

#### **Answer:**

A, B, C, D

## **Explanation:**

To carry out account assignment in SAP SRM, you need to make the following settings:

You have defined the required account assignment categories in Customizing for SAP Supplier Relationship Management under SRM Server Cross-Application Basic Settings Account Assignment Define Account Assignment Categories.

You have mapped the back-end account assignment categories to the account assignment categories in Customizing for SAP Supplier Relationship Management under SRM Server Cross-Application Basic Settings Account Assignment Define Account Assignment Categories.

You have defined rules according to which the G/L account is determined automatically.

You have defined that the criteria for determining the G/L account are based on the product category and the account assignment category (optional). You have made the settings for this in Customizing for SAP Supplier Relationship Management under SRM Server - > Cross-Application -> Basic Settings -> Account Assignment -> Define G/L Account for Product Category and Account Assignment Category.

You have defined your own criteria for determining the G/L account (optional).

You have made the settings for this in Customizing for SAP Supplier Relationship.

Using Multiple account assignment, You can distribute costs across accounts by percentage, by quantity, or by value.

When data is transferred to an SAP back-end system, the cost distribution by quantity and value is not always retained. Instead, the system changes the cost distribution type as follows:

Cost distribution by quantity: Service items are converted to percentages.

Cost distribution by value: Material and service items are converted to percentages.

Flexible type of account assignment category The account assignment category only defines the type of account assignment data that is entered in the generic fields for account assignment information.

The following account assignment categories are available:

Asset

Cost center

**Network** 

Order

Sales order

WBS element

In the SAP back-end system the account assignment category is part of the item data, whereas in SAP SRM the account assignment category is managed at account level.

# **Question 4**

#### **Question Type: MultipleChoice**

Which of the following is the sequence of events for the 'Inbound Processing and Receipt Confirmation without WM' process? (Only one answer is correct)

#### **Options:**

**A-** Receive advanced shipping notification -> Create inbound delivery -> Post goods receipt -> Send proof of delivery -> Track and evaluate procurement process with SCEM

**B**- Receive advanced shipping notification -> Create inbound delivery -> Send proof of delivery -> Track and evaluate procurement process with SCEM

**C-** Create inbound delivery -> Post goods receipt -> Track and evaluate procurement process with SCEM

#### **Answer:**

A

#### **Explanation:**

You can use this business process for your inbound processing and receipt confirmation.

Whenever a company requires a product to be procured from an external source of supply, whether for use in production (raw materials) or for direct consumption (C-materials), the product will be delivered according to the official procurement document (a PO) agreed between two business partners.

The arrival of the goods could be announced by an advanced shipping notification (ASN) from the supplier. This states that the goods are to be delivered in a certain quantity at a defined date and time at a defined company location.

For the delivered product, an inbound delivery is selected and processed for put away.

Once the goods are taken into stock, a goods receipt must be posted.

The actual physical receipt of materials at the warehouse or the receiving locations can be controlled in different levels of detail. For example, you can control the process only at a document level using purchase orders and stock transports orders for inbound deliveries and shipments, or you can go up to the pallet and material level.

The receiving process is supported in different ways depending on your needs. Optionally, you can use inbound deliveries, advanced material flow, and process control functions.

These options include yard management, and warehouse management with task and resource management controlling the process down to pallet and package level using advanced strategies.

Inbound processing reflects the receipt of materials that are delivered to a receiving location.

This receipt can be processed based on purchase orders, stock transport orders, or a returns order.

It includes the notification of goods to be received, the put away, goods receipt posting, and the proof-of-delivery (POD) message to the supplier. By viewing the goods receipt from two perspectives, it is possible to follow the purchase order process and the physical material movements separately.

#### Process Flow

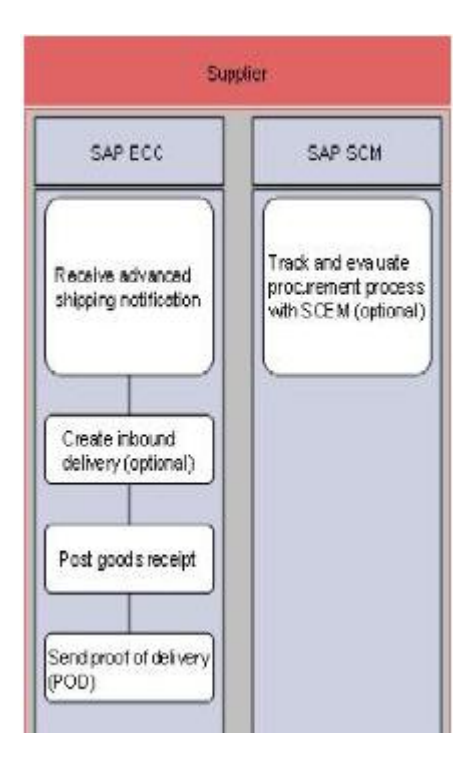

# **Question 5**

What determines the approval process that is used for a business object (for example, shopping cart, purchase order)?

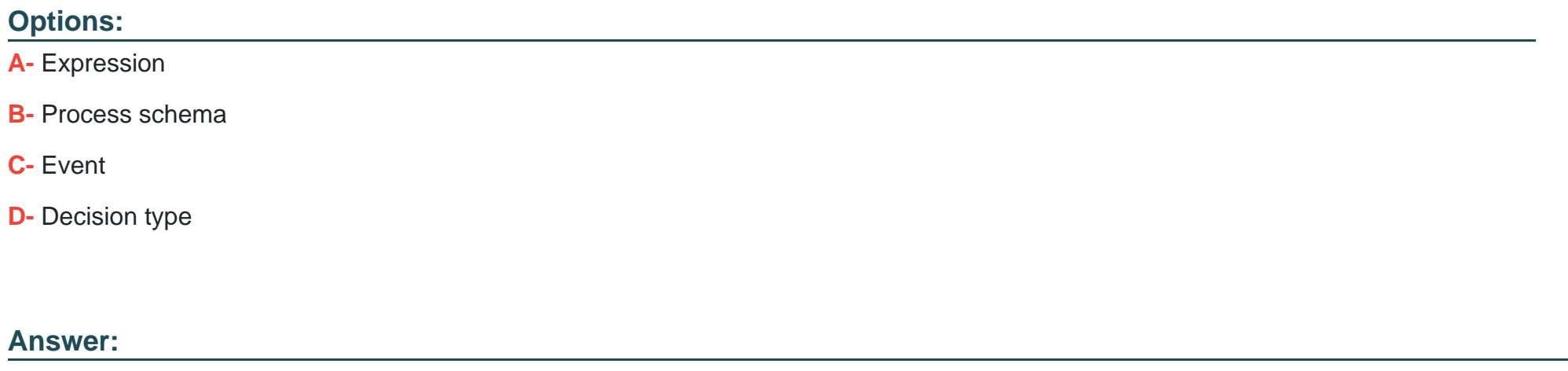

B

# **Question 6**

**Question Type: MultipleChoice**

Your customer is upgrading from SRM 5.0 to SRM 7.2.

#### **Options:**

- **A-** What option do they have regarding workflow?
- **B-** They must continue using process-controlled workflow.
- **C-** They can continue using application-controlled workflow.
- **D-** They must continue using application-controlled workflow.
- **E-** They can continue using process-controlled workflow.

### **Answer:**

#### B

# **Question 7**

#### **Question Type: MultipleChoice**

What are the configuration options in SRM for FI data validation for shopping cart creation? (Choose three)

### **Options:**

- **A-** Local validation in SRM
- **B-** Real-time validation in ERP
- **C-** Asynchronous validation in ERP
- **D-** Local validation in ERP
- **E-** No validation

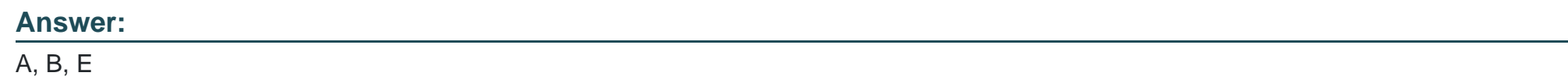

# **Question 8**

**Question Type: MultipleChoice**

What is the purpose of the report CLEAN\_REQREQ\_UP?

### **Options:**

**A-** To create e-mails for SAP Business Workflow work items

**B-** To update the shopping cart with the back-end purchase order information

- **C-** To transfer purchase orders to the vendors
- **D-** To update the status of the back-end documents attached to the shopping cart

### **Answer:**

B

# **Question 9**

**Question Type: MultipleChoice**

What controls the transfer of shopping cart follow-on documents from the SRM server to the backend system?

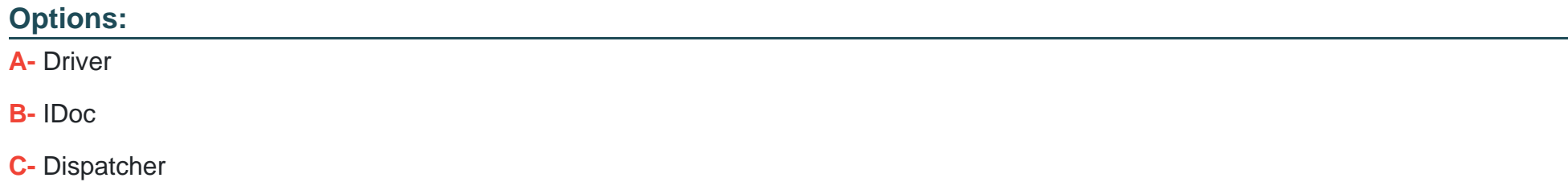

**D-** Spooler

D

# **Question 10**

**Question Type: MultipleChoice**

What scenarios can be used with the standard Supplier Self-Services (SUS) in SRM 7.2 along with ECC 6.0 EhP4? (Choose three)

### **Options:**

**A-** Release processing of scheduling agreements

- **B-** Service procurement for temporary labor
- **C-** Procurement of service POs with hierarchies from ERP
- **D-** Procurement of subcontract purchase orders
- **E** Procurement of direct materials

### **Answer:**

B, C, E

To Get Premium Files for C\_SRM\_72 Visit

[https://www.p2pexams.com/products/c\\_srm\\_7](https://www.p2pexams.com/products/C_SRM_72)2

For More Free Questions Visit [https://www.p2pexams.com/sap/pdf/c-srm-7](https://www.p2pexams.com/sap/pdf/c-srm-72)2